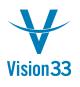

## Mass Price Update? That's a Job for a Wizard

Summer vacation. It's this time in the year again for planning the "back to school" campaigns, and the big sales of the summer. The ads are out there, and now you just need to update the prices. Lots of prices... For that purpose and all other scenarios in which businesses require mass price update, SAP Business One introduces the Prices Update Wizard.

This new functionality enables you to update in one go prices of a defined range of items in multiple price lists according to a selected method. In addition, you can update complete price lists, convert prices from one currency to another according to a defined exchange rate, and adjust the "Reduce by %" of units of measure.

The Prices Update Wizard is available under Inventory > Price Lists

| Prices Update Wizard |                                                      |                               | _ 🗆 ×          |
|----------------------|------------------------------------------------------|-------------------------------|----------------|
| 1 Update Methods     | Update Methods<br>Select the method for price update |                               |                |
| 2 Selection Criteria | O Item Prices                                        | Value                         |                |
| 3 Simulation         | O Base Price List                                    | Factor                        |                |
|                      | Onvert To                                            | British Pound T Exchange Rate | 0.9000         |
| 4. Summary           | O UoM 'Reduce by %'                                  | Reduce By %                   |                |
|                      |                                                      |                               |                |
|                      |                                                      |                               |                |
|                      |                                                      | Car                           | ncel Back Next |

The update options are wide and flexible, and different parameters are made available according to the selected method. Here you can see the update options related to the "Convert To" method selected above:

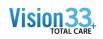

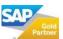

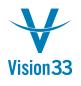

## Vision33 TOTAL Care

## SAP Business One Tips & Tricks

| 1 Update Methods     | Price Selection                                                                                                    |      |
|----------------------|----------------------------------------------------------------------------------------------------|------|
| 2 Selection Criteria | Price List Multiple                                                                                                    |      |
| 3 Simulation         | Primary Currency Additional Currency 1 Additional Currency 2                                                                                                    |      |
|                      | Currency All Currencies                                                                                                    |      |
| 4. Summary           | UoM Manual UoM 💌                                                                                                    |      |
|                      | Note that when you select a particular price list, all associated price lists will be automatically and compulsorily selected.   # Choose Price List Name   Base Price List |      |
|                      | 1 Base Price Base Price                                                                                                    |      |
|                      | 2 V Discount Purchase Price Base Price                                                                                                    |      |
|                      | 3 Regular Purchase Price Base Price                                                                                                    |      |
|                      | 4 Distributor Sales Price Base Price                                                                                                    |      |
|                      | 5 Regular Sales Price Base Price                                                                                                    |      |
|                      | 6 Small Account Sales Price Base Price                                                                                                    |      |
|                      | Cancel Back                                                                                                    | Next |
|                      | Cancel Back                                                                                                    | next |
|                      |                                                                                                    |      |

The Prices Update Wizard is available since SAP Business One 9.2, version for SAP HANA and SAP Business One 9.2.

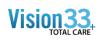

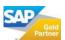